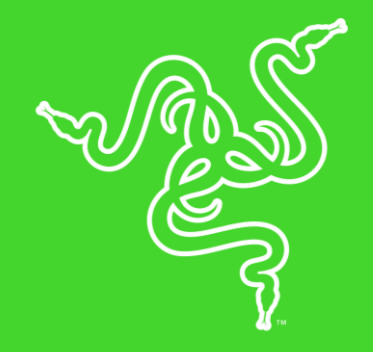

# RAZER ATHERIS

MODE D'EMPLOI

Les créateurs des meilleures souris de jeu du monde nous présentent la Razer Atheris, une souris optimisée à la fois pour le travail et le jeu.

Cette souris de poche vous permettra de tirer le meilleur de vous-même, que vous soyez sur le champ de bataille ou en train de jongler entre des réunions.

La Razer Atheris offre une stabilité de signal de pointe, une double connectivité et plus de 280 heures d'utilisation continue\*, le tout, dans un corps compact et ergonomique, conçu pour vous proposer une performance et productivité optimales.

\*La durée de vie de la batterie dépend du type de connexion.

## **TABLE DES MATIÈRES**

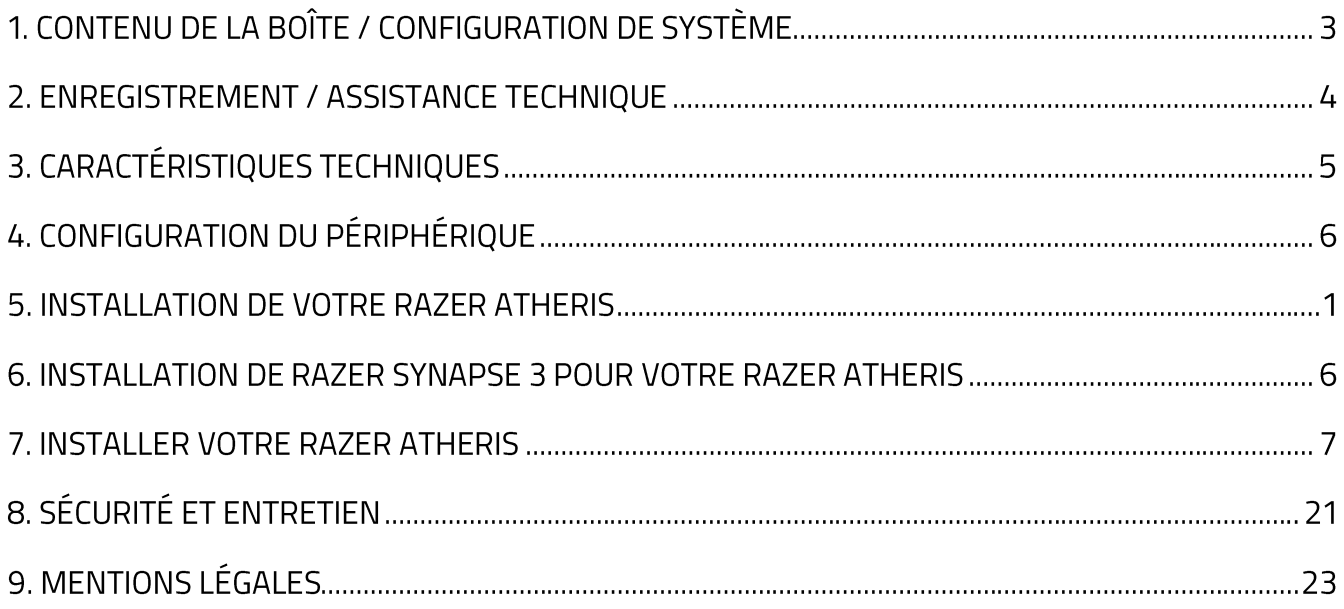

# 1. CONTENU DE LA BOÎTE / CONFIGURATION DE SYSTÈME

## **CONTENU DE LA BOÎTE**

- Souris sans fil Razer Atheris
- 2 piles AA
- Dongle USB sans fil
- Informations importantes sur le produit

## **CONFIGURATION DE SYSTÈME NÉCESSAIRE**

#### **CONFIGURATION PRODUIT**

■ PC ou Mac avec un port USB libre ou connectivité Bluetooth® 4.0

#### **CONFIGURATION RAZER SYNAPSE 3**

- Windows® 8 (ou plus récent)
- Connexion Internet
- 500 Mo d'espace disque disponible

#### **CONFIGURATION RAZER SYNAPSE**

- Windows® 8 / Mac avec OS version 10.9 ou supérieur
- Connexion Internet
- 100 Mo d'espace disque disponible

## 2. ENREGISTREMENT / ASSISTANCE TECHNIQUE

#### **ENREGISTREMENT**

Enregistrez votre produit en ligne sur razerzone.com/registration pour obtenir des informations en temps réel sur l'état de la garantie de votre produit.

Si vous ne possédez pas de Razer ID, enregistrez-vous sur razerzone.com/razer-id pour bénéficier de nombreux avantages Razer.

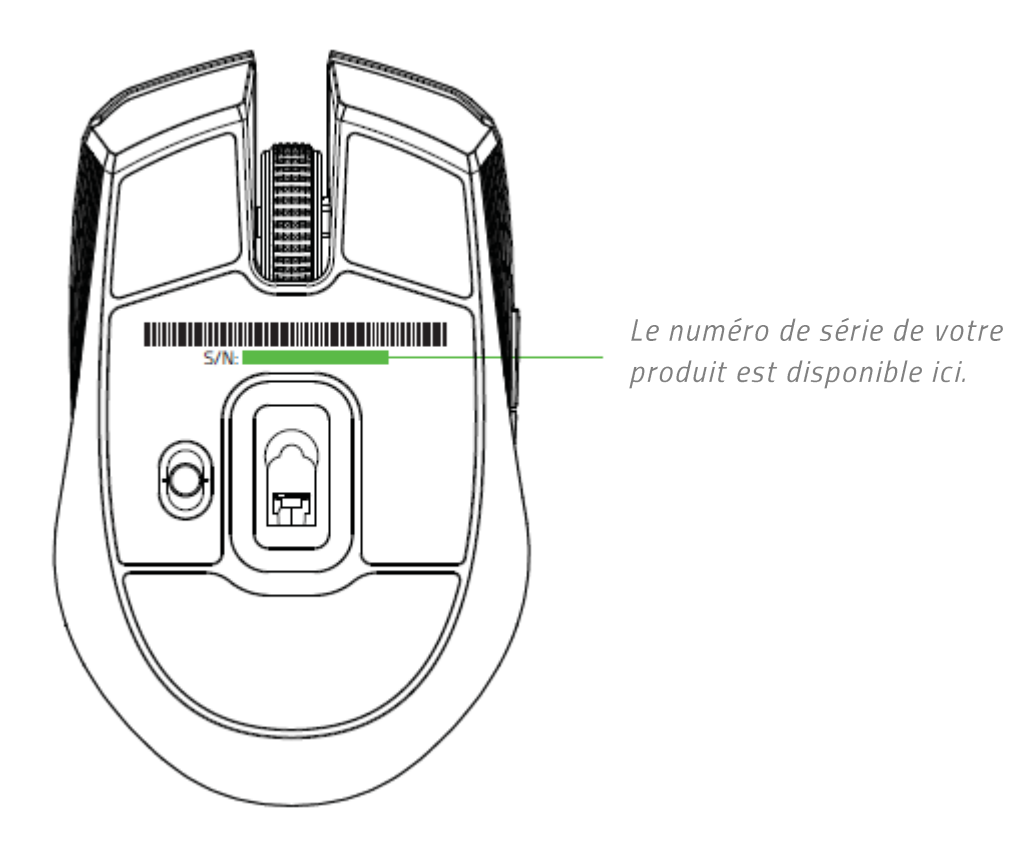

#### **ASSISTANCE TECHNIQUE**

- 2 ans de garantie limitée du fabricant.  $\blacksquare$  .
- Assistance technique gratuite en ligne sur razersupport.com.  $\blacksquare$

## 3. CARACTÉRISTIQUES TECHNIQUES

## **CARACTÉRISTIQUES TECHNIQUES**

- Connectivité Bluetooth® et 2,4 GHz  $\mathbf{R}^{(1)}$
- · Durée de vie de la batterie :
- " Environ 200 heures de jeu en continu\*
- Véritable capteur optique 7 200 DPI
- $\blacksquare$  Jusqu'à 220 IPS/30 g
- · Technologie de fréquence adaptable
- · Réglage de la sensibilité à la volée
- Molette tactile conçue pour le jeu
- Conception ambidextre avec prises latérales caoutchoutées améliorées
- Cinq boutons indépendants Hyperesponse programmables
- Fonction Ultrapolling 1000 Hz
- Dongle 2,4 GHz
- Compatible avec Razer Synapse 3 (Bêta)

#### **DIMENSION ET POIDS APPROXIMATIFS**

- Longueur: 99,7 mm / 3,9 po  $\blacksquare$
- Largeur:  $62,8$  mm / 2,5 po
- Hauteur: 34,1 mm / 1,35 po
- Poids:  $66 g / 0.14$  lbs  $\blacksquare$

## 4. CONFIGURATION DU PÉRIPHÉRIQUE

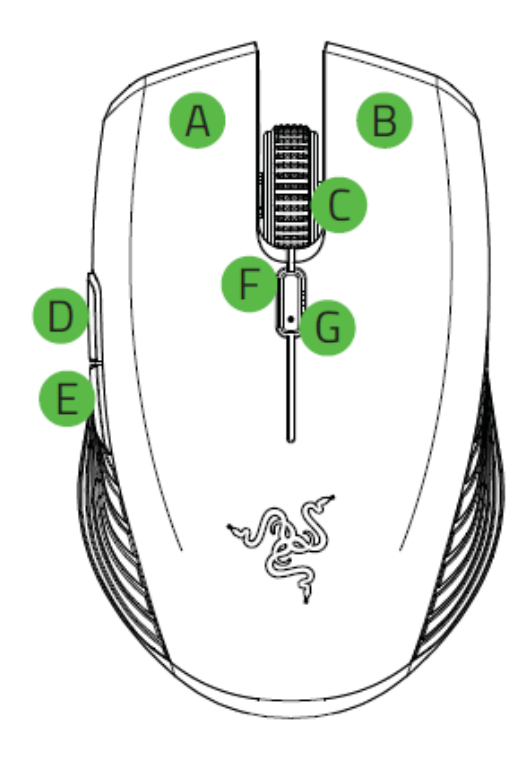

- A. Bouton gauche de la souris
- **B.** Bouton droit de la souris
- C. Roulette de la souris
- **D.** Bouton 5 de la souris
- **E.** Bouton 4 de la souris
- F. Bouton de défilement de densité DPI\*
- G. Indicateur de la batterie / LED
- H. Rangement du dongle USB sans fil
- - I. Interrupteur à glissière
		- Mode Bluetooth  $\blacksquare$
		- Mode arrêt
		- Mode 2,4 GHz  $\blacksquare$
	- J. Pied de souris Ultraslick
	- K. Capteur optique 7 200 DPI
	- L. Dongle USB sans fil

Les niveaux de sensibilités par défaut sont les suivants : 800, 1800, 2 400, 3 600 et 7 200. Les niveaux de sensibilité peuvent être personnalisés grâce à Razer Synapse 3.

Ŧ

## 5. INSTALLATION DE VOTRE RAZER ATHERIS

#### **INSERTION DES PILES**

1. Retirez le couvercle supérieur de la souris Razer Atheris en le soulevant à l'arrière puis en le tirant.

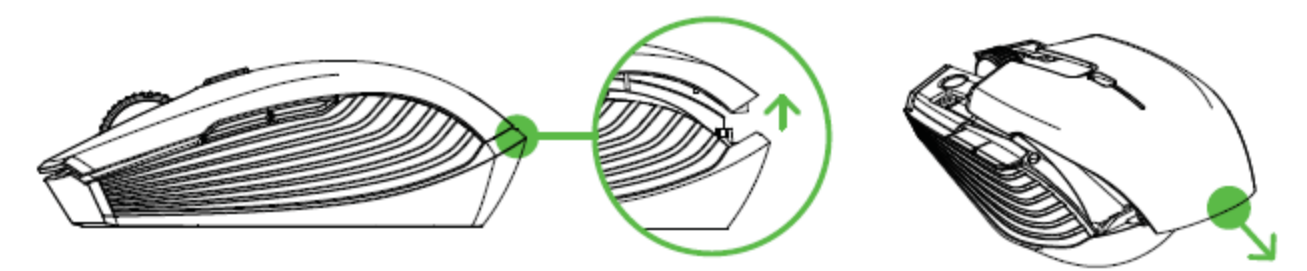

2. Insérez les deux piles AA fournies dans la Razer Atheris en suivant les indications précisées sur le compartiment batterie.

Attention : Les deux piles AA fournies ne sont pas rechargeables. Mettez ces piles au rebus conformément aux lois et directives locales sur l'environnement. Pour votre sécurité, utilisez uniquement des piles alcalines et ne mélangez pas des piles usagées avec des piles neuves.

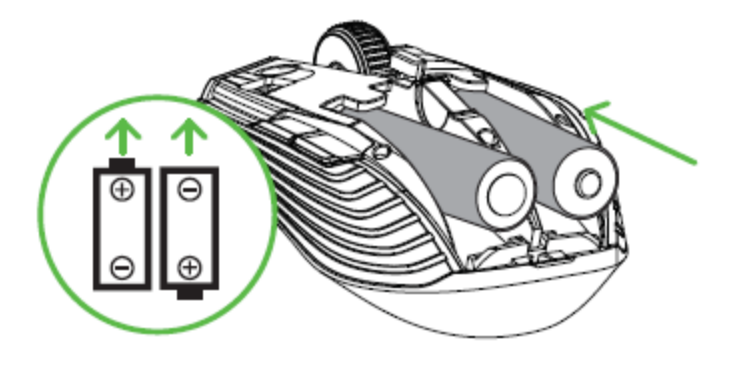

3. Replacez le couvercle sur votre Razer Atheris et vérifierz qu'il est fermé correctement.

Nous vous recommandons de retirer les piles de la souris si vous ne comptez pas l'utiliser pendant une période prolongée.

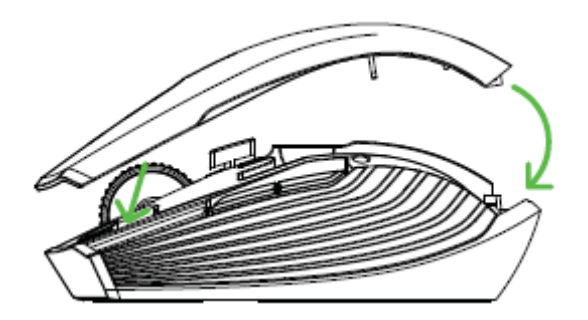

A

#### NOTIFICATION DE NIVEAU FAIBLE DE LA BATTERIE

L'indicateur LED de la Razer Atheris clignotera deux fois en rouge à intervalle régulier pour indiquer que le niveau de batterie des piles insérées est de moins de 5 %\*. Cette séquence lumineuse se répétera jusqu'à ce que les piles soient complètement épuisées. Lorsque vous recevez cette notification, cela signifie qu'il est temps de remplacer les piles.

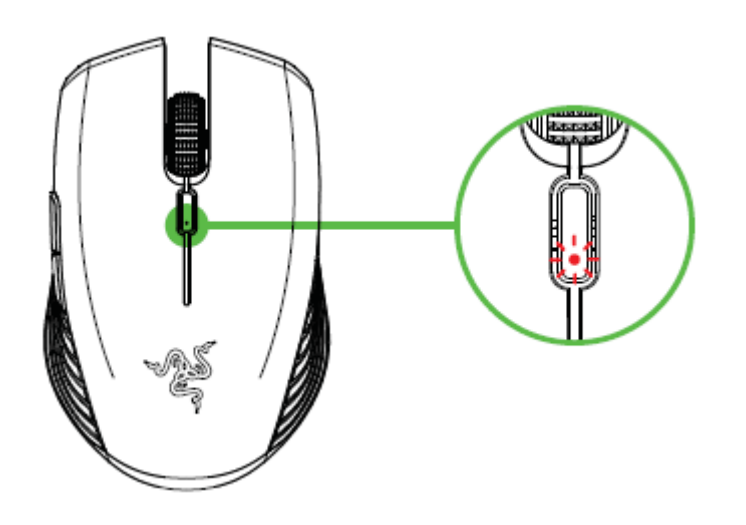

Le pourcentage de l'indicateur peut être personnalisé sur Razer Synapse 3.

### **CONNEXION DE LA RAZER ATHERIS EN MODE 2,4 GHZ**

1. Retirez le couvercle supérieur de la Razer Atheris et prenez le dongle USB sans fil.

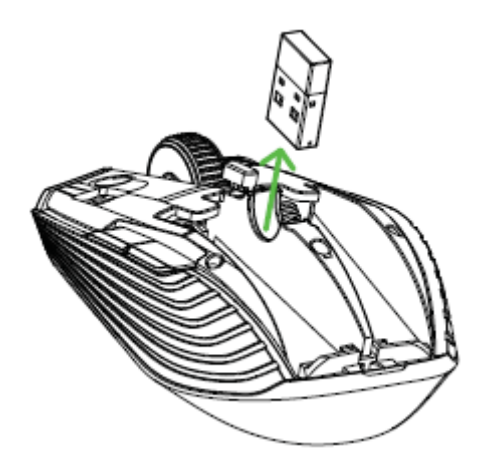

2. Fermez le couvercle supérieur et connectez le dongle USB sans fil au port USB de votre ordinateur.

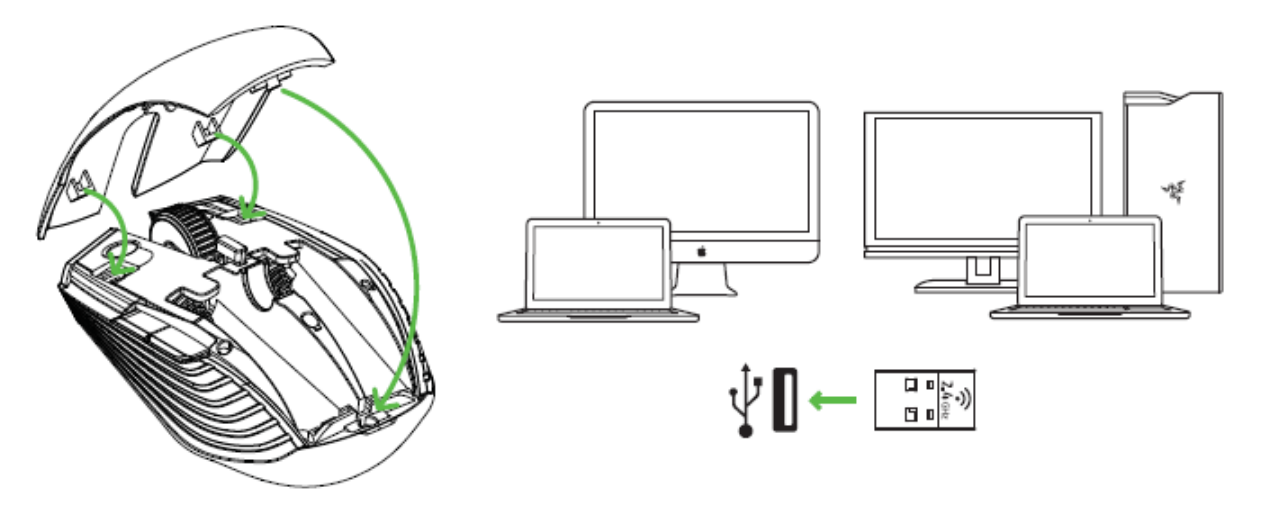

3. Positionnez l'interrupteur à glissière de la Razer Atheris sur le mode 2,4 GHz. L'indicateur LED commencera à clignoter rapidement.

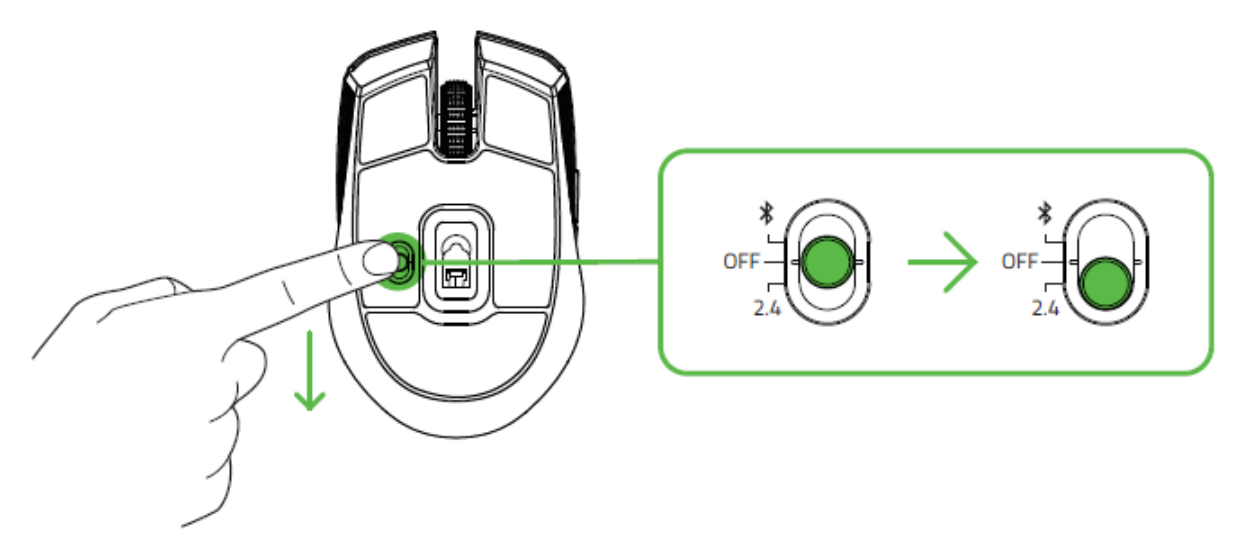

4. Attendez jusqu'à ce que la souris se synchronise automatiquement avec le dongle USB sans fil. Lorsque la synchronisation est effectuée, l'indicateur LED devient bleu fixe pendant 5 secondes avant de s'éteindre.

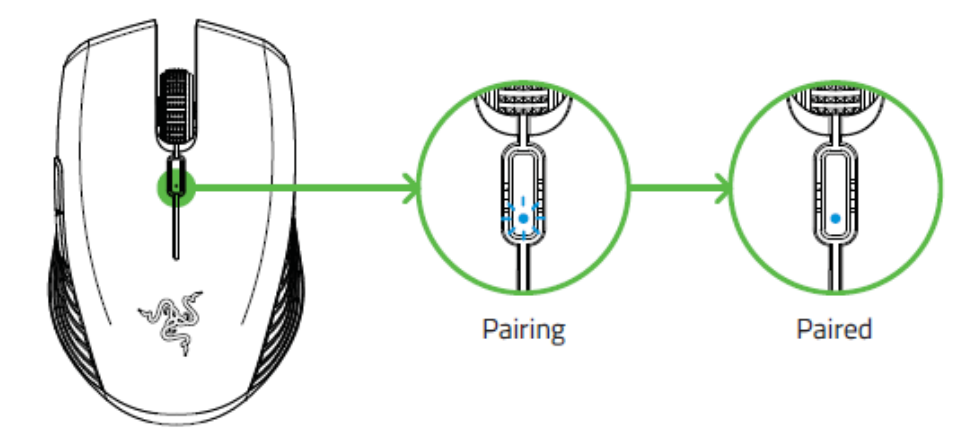

Maintenez les appareils au cours de synchronisation proches l'un de l'autre pour obtenir une connexion plus rapide et plus stable.

Félicitations ! Votre Razer Atheris est maintenant prête à être utilisée en mode 2,4 GHz.

### **CONNEXION DE LA RAZER ATHERIS PAR BLUETOOTH**

1. Positionnez l'interrupteur à glissière de la Razer Atheris sur le mode Bluetooth ( $\hat{\mathcal{F}}$ ).

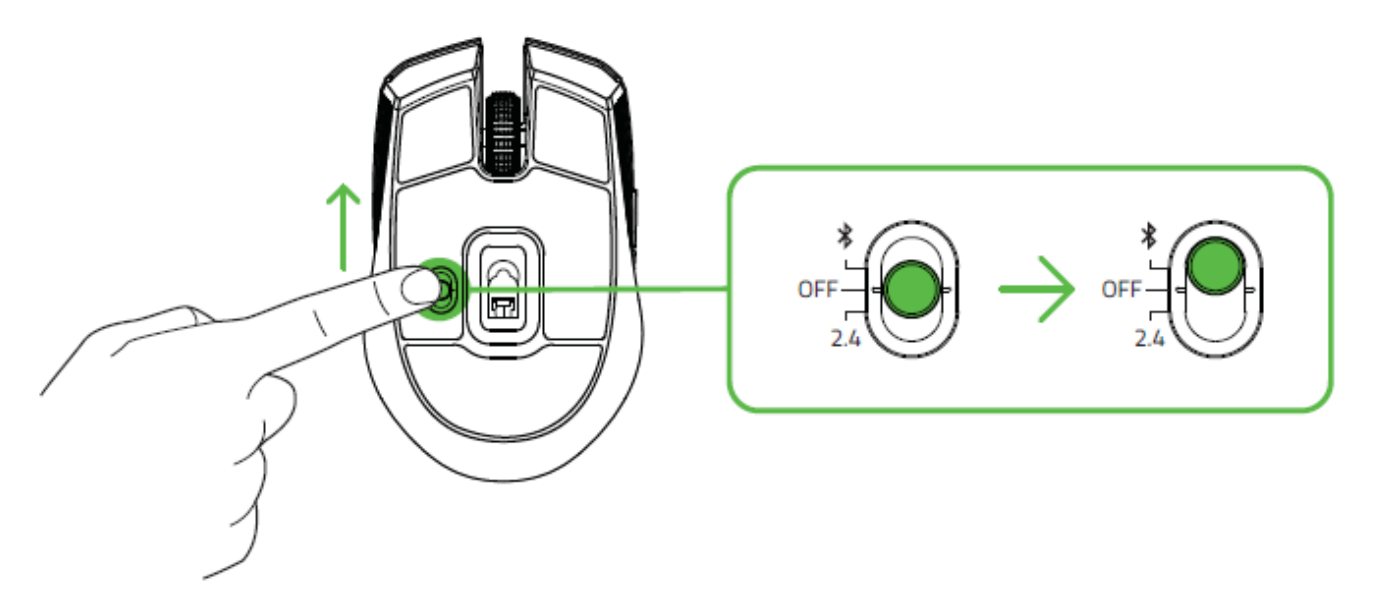

2. Appuyez et maintenez simultanément les deux boutons de côté et le bouton de défilement de densité DPI enfoncés pendant trois secondes pour activer le mode synchronisation. L'indicateur LED clignotera deux fois à intervalles réguliers pour signaler que l'appareil est en cours de synchronisation.

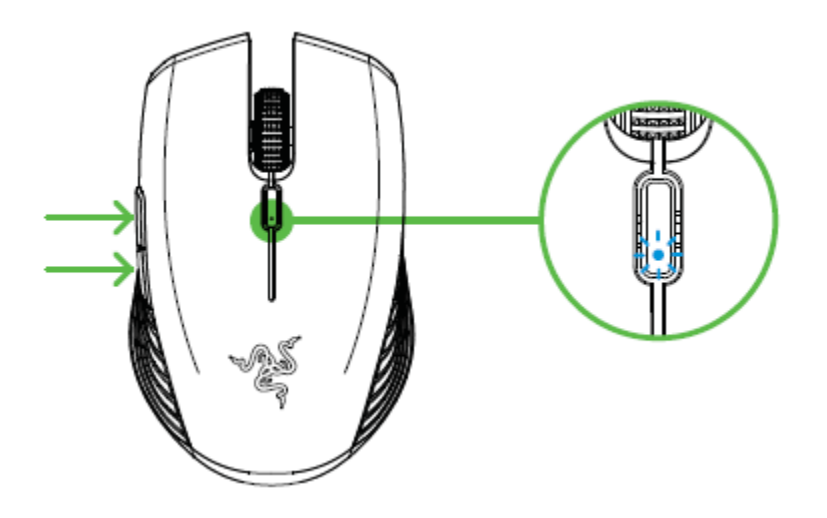

- 3. Activez le mode Bluetooth sur votre appareil et recherchez de nouveaux périphériques Bluetooth.
- 4. Sélectionnez « Razer Atheris » dans la liste des appareils trouvés.

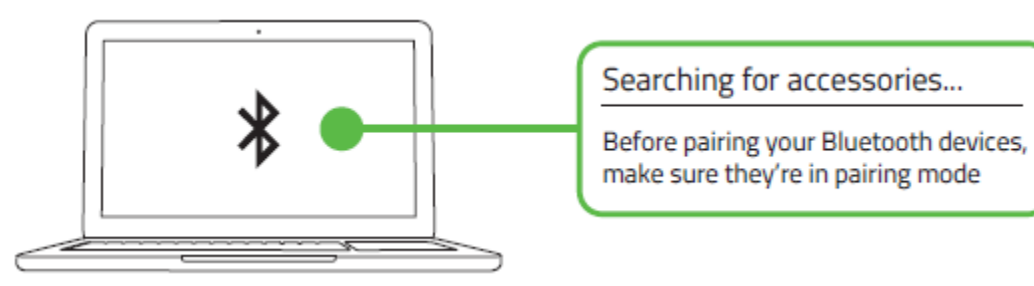

5. Attendez jusqu'à ce que la souris se synchronise automatiquement avec le dongle USB sans fil. Lorsque la synchronisation est effectuée, l'indicateur LED devient bleu fixe pendant 5 secondes avant de s'éteindre.

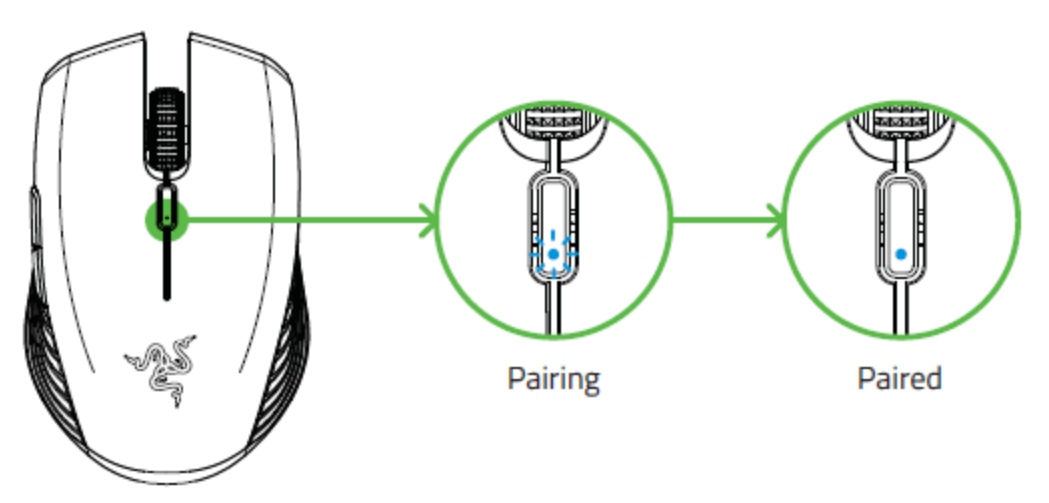

Maintenez les appareils en cours de synchronisation proches l'un de l'autre pour obtenir une Ò connexion plus rapide et plus stable.

Une fois votre appareil synchronisé, votre Razer Atheris se reconnectera automatiquement à l'appareil dès que le mode Bluetooth sera activé et si l'appareil est à sa portée.

Félicitations! Votre Razer Atheris est maintenant prête à être utilisée en mode Bluetooth.

## 6. INSTALLATION DE RAZER SYNAPSE 3 POUR VOTRE RAZER ATHERIS

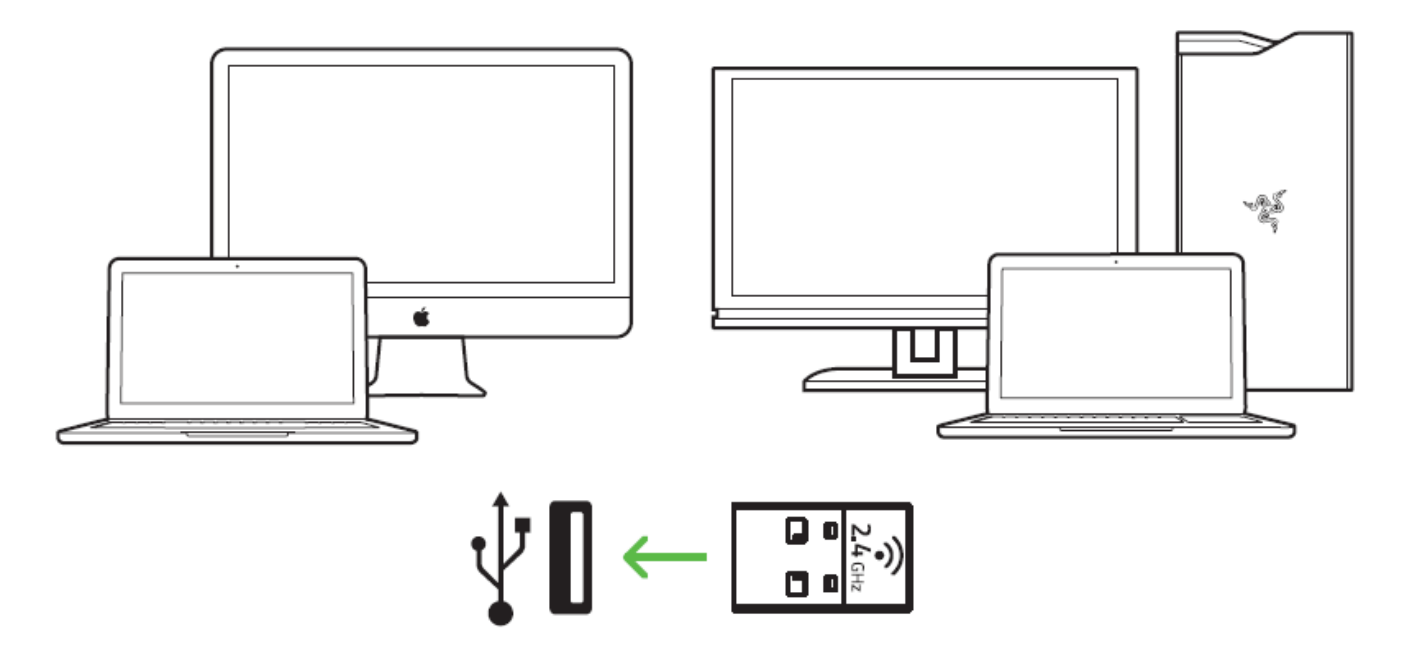

Étape 1 : Vérifiez que votre Razer Atheris est connectée à votre PC ou à votre Mac.

Étape 2 : Installez Razer Synapse 3 lorsque vous y êtes invité ou téléchargez l'un des programmes d'installation sur razerzone.com/software.

Étape 3 : Inscrivez-vous pour obtenir un Razer ID ou connectez-vous avec un compte existant.

## 7. INSTALLER VOTRE RAZER ATHERIS

Avertissement : les fonctionnalités mentionnées ici nécessitent que vous vous connectiez à Razer Synapse 3 Ces fonctionnalités sont susceptibles d'être modifiées en fonction de la version actuelle du logiciel et de votre système d'exploitation.

### **ONGLET SYNAPSE**

L'onglet Synapse est votre onglet par défaut lors de l'installation de Razer Synapse 3. Cet onglet vous permet de naviguer dans les sous-onglets Tableau de bord et Applications Chroma.

#### Tableau de bord

Le sous-onglet Tableau de bord est un aperçu de votre Razer Synapse 3 d'où vous pouvez accéder à tous vos appareils, modules et services en ligne Razer.

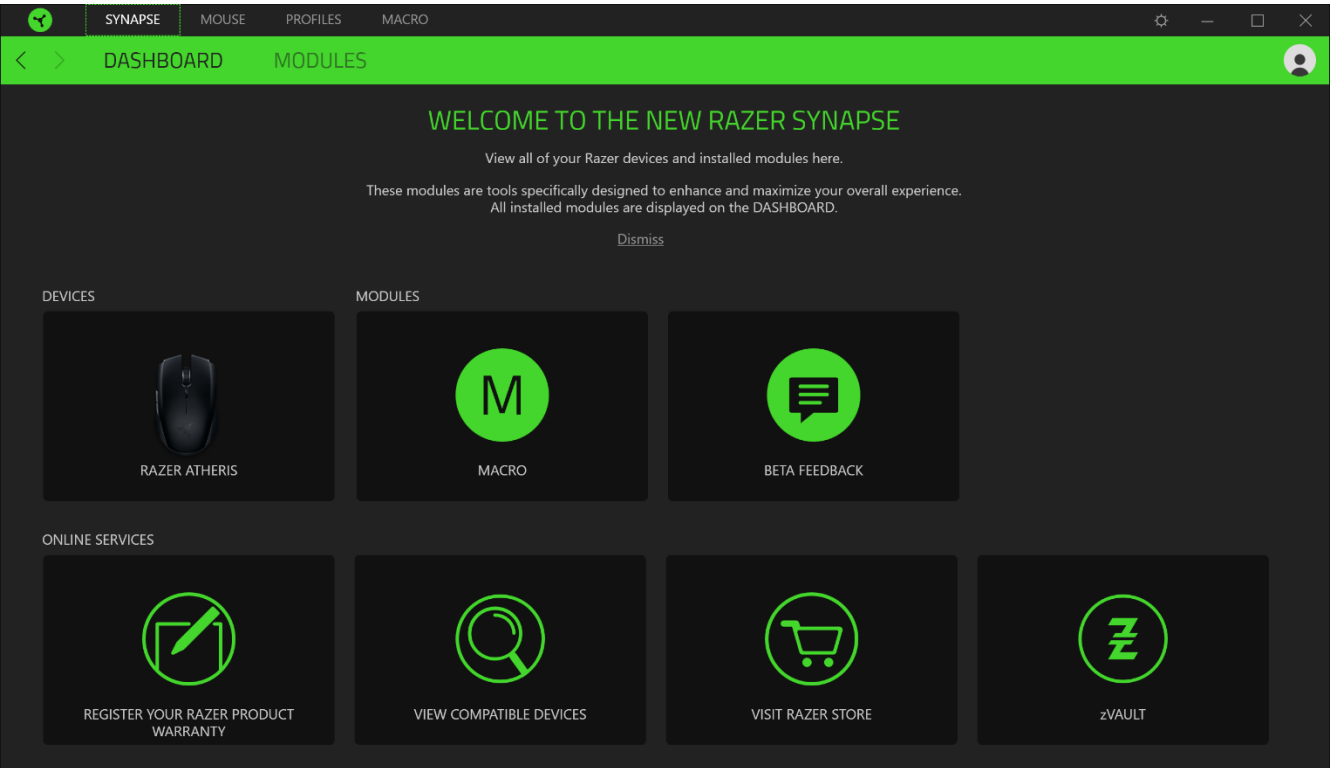

### **ONGLET SOURIS**

L'onglet Souris est l'onglet principal de votre Razer Atheris. Depuis cet onglet, vous pouvez changer les paramètres de votre appareil, comme la configuration des boutons, la sensibilité et l'éclairage. Les changements effectués dans cet onglet sont automatiquement sauvegardés sur votre système et votre cloud.

#### Personnaliser

Le sous-onglet Personnaliser permet de modifier la configuration des boutons de votre souris.

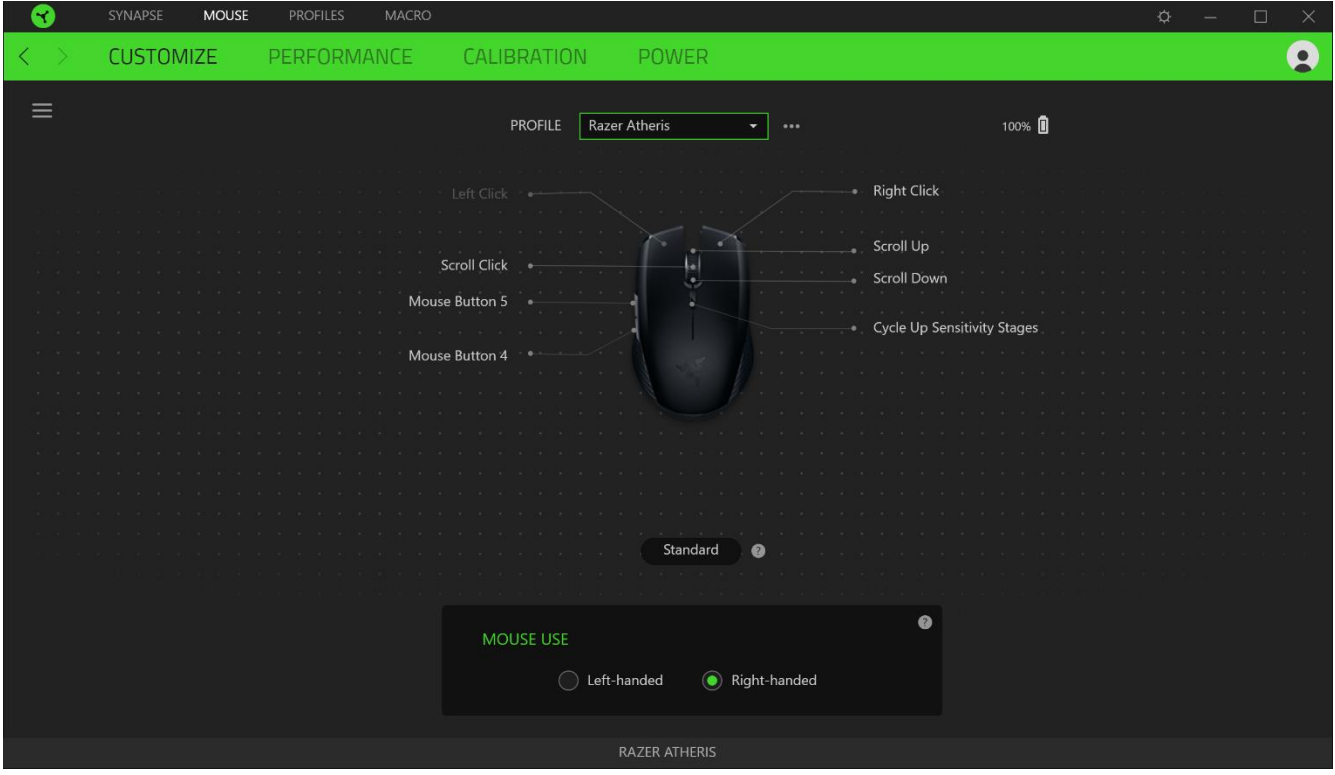

#### Profil

Le profil est un stockage de données vous permettant de sauvegarder toutes les configurations de votre périphérique Razer. Par défaut, le nom du profil est basé sur celui du système. Pour ajouter, renommer, dupliquer ou supprimer un profil, appuyez sur le bouton Divers ( ...).

#### Utilisation de la souris

Cette option vous permet de changer l'orientation des fonctions primaires et secondaires de votre souris afin d'en faire une souris pour gaucher ou droitier.

#### Hypershift

Le mode Hypershift est un ensemble secondaire de configuration de boutons activé lorsque vous appuyez sur la touche Hypershift. Par défaut, la touche Hypershift est associée à la touche FN de votre clavier compatible avec Razer Synapse 3. Cependant, vous pouvez aussi associer un bouton de souris en tant que touche Hypershift.

#### **Barre latérale**

En cliquant sur le bouton Barre latérale ( $\equiv$ ), vous verrez apparaître toutes les configurations actuelles des boutons de votre Razer Atheris.

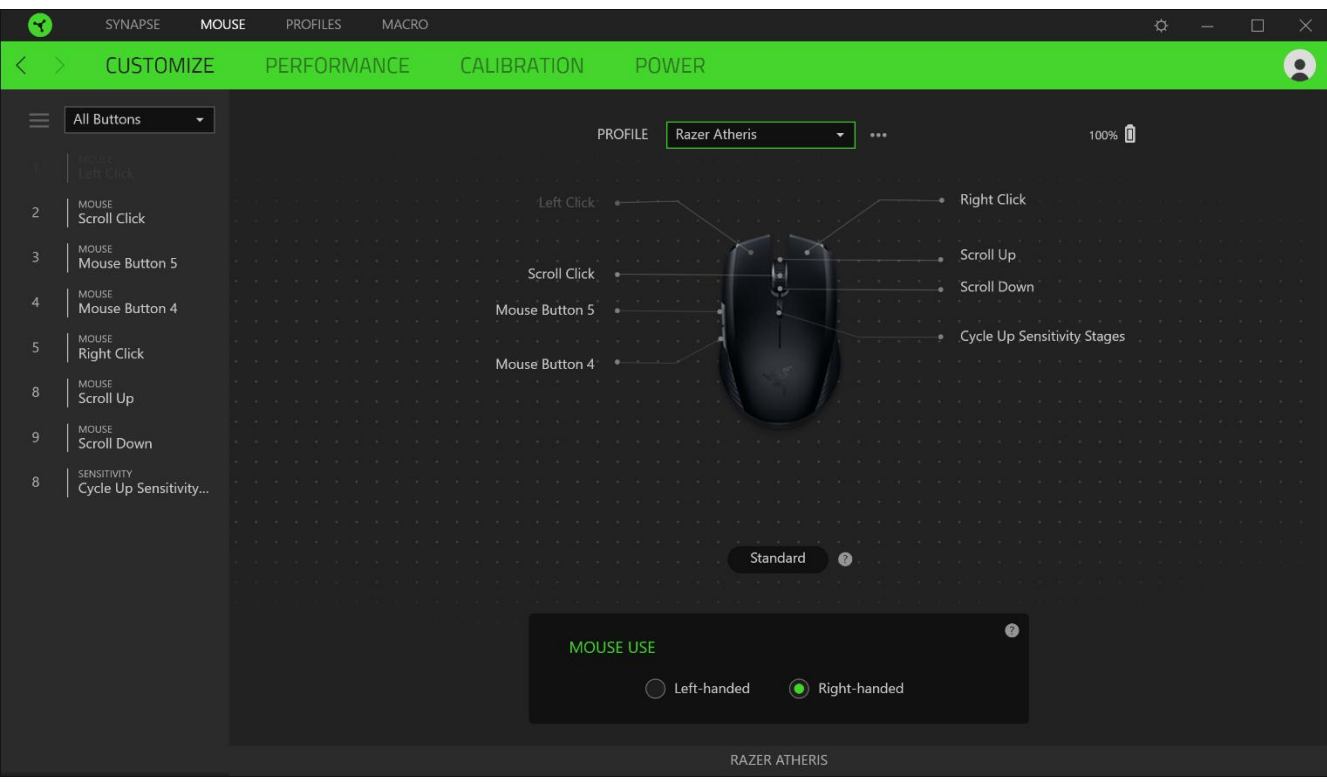

Par ailleurs, vous pouvez passer à une configuration spécifiques des boutons en la sélectionnant dans l'onglet Personnaliser.

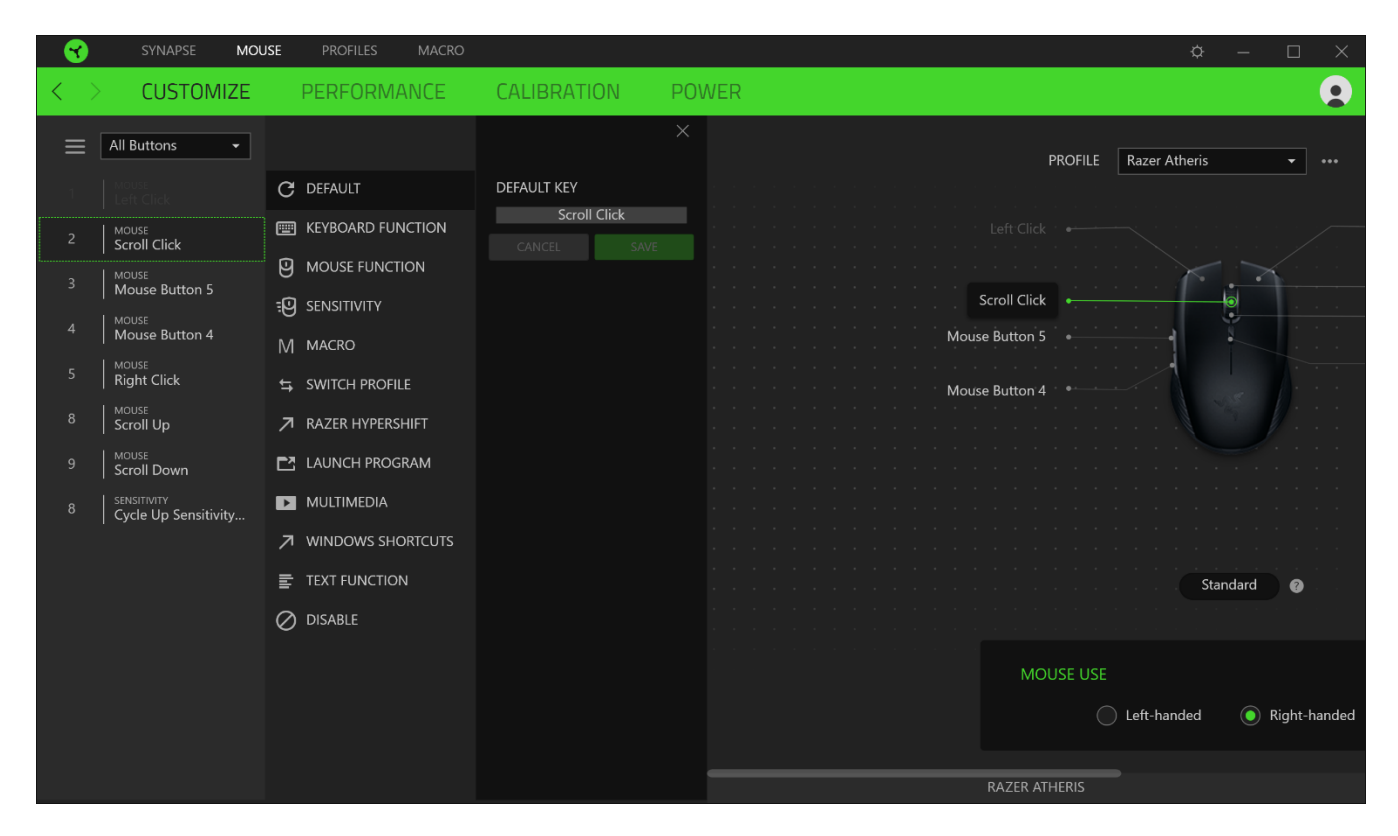

Lors de la sélection d'une configuration des boutons, vous pourriez être amené ensuite à la changer en l'une des fonctions suivantes :

#### $\mathbb{C}$  Par défaut

Cette option vous permet de revenir à la configuration par défaut des boutons de souris.

#### Fonction clavier

Cette option change la configuration des boutons en fonction clavier. Vous pouvez également choisir Activer mode Turbo, ce qui vous permet d'émuler de façon répétitive en activant la fonction clavier pendant que vous appuyez sur le bouton.

### $\overline{F}$  Fonction souris

Cette option substitue la configuration actuelle des boutons par une autre fonction souris. Vous trouverez ci-dessous les fonctions que vous pouvez choisir :

- Clic gauche Effectue un clic gauche de la souris en utilisant le bouton choisi.  $\blacksquare$
- Clic droit Effectue un clic droit de la souris en utilisant le bouton choisi.  $\blacksquare$
- Clic de défilement Active la fonction de défilement universel.  $\blacksquare$
- " Double clic Effectue un double clic gauche de la souris en utilisant le bouton choisi.
- Bouton de souris 4 Effectue une commande « Précédent » sur la plupart des navigateurs.
- Bouton de souris 5 Effectue une commande « Suivant » sur la plupart des navigateurs.
- Défilement vers le haut Le bouton choisi effectue la commande « Défilement vers le haut ».
- Défilement vers le bas Le bouton choisi effectue la commande « Défilement vers le bas ».
- Défilement vers la gauche Le bouton choisi effectue la commande « Défilement vers la gauche ».
- Défilement vers la droite Le bouton choisi effectue la commande « Défilement vers la  $droite \rightarrow$ .
- Défilement vers le haut répété Le bouton choisi effectue continuellement la commande « Défilement vers le haut ».
- " Défilement vers le bas répété Le bouton choisi effectue continuellement la commande « Défilement vers le haut ».

Vous pouvez également choisir Activer mode Turbo dans l'une des fonctions souris, ce qui vous permet d'émuler de façon répétitive en activant et désactivant ladite fonction lorsque vous appuyez sur le bouton.

## <sup>:0</sup> Sensibilité

Cette fonction vous permet de manipuler la sensibilité de votre Razer Atheris en appuyant sur un bouton. Vous trouverez ci-dessous les différentes options de sensibilité et leur description :

- " Embrayage de sensibilité Le bouton choisi change la sensibilité à un DPI défini. En relâchant le bouton, vous reviendrez à la sensibilité précédente.
- Augmentation de la sensibilité Augmente la sensibilité actuelle d'un niveau.
- · Diminution de la sensibilité Diminue la sensibilité actuelle d'un niveau.
- " Sensibilité à la volée Appuyer sur le bouton choisi et faire défiler la roulette de la souris vers le bas ou vers le haut augmentera ou diminuera la sensibilité actuelle.
- Augmenter le cycle de sensibilité Augmente le niveau de sensibilité actuel d'un niveau. Une fois que vous avez atteint le plus haut niveau de sensibilité, celui-ci reviendra au niveau 1 lorsque vous appuierez de nouveau sur le bouton.
- "Réduire le cycle de sensibilité Diminue le niveau de sensibilité actuel d'un niveau. Une fois que vous avez atteint le niveau 1 de sensibilité, celui-ci passera au niveau de sensibilité le plus élevé lorsque vous appuierez de nouveau sur le bouton.

Cliquez ici pour en savoir plus sur les niveaux de sensibilité

### $M$ Macro

Une macro est une séquence pré-enregistrée de touches de clavier et de boutons exécutée avec un timing précis. En configurant la fonction d'un bouton sur Macro, vous pouvez exécuter facilement une série de commandes. Cliquez ici pour en savoir plus sur les Macros

 $\Rightarrow$  Changer de profil

Changer de profil vous permet de changer rapidement de profils et de charger un nouvel ensemble de configuration des boutons. Une notification sur écran apparaîtra lorsque vous changez de profil.

## Changer l'éclairage

Changer l'éclairage vous permet de changer facilement entre votre effet d'éclairage actuel à un nouvel effet d'éclairage personnalisé ou « LightPac ». Cliquez ici pour en savoir plus sur les LightPac

### Razer Hypershift

Configurer le bouton en fonction Razer Hypershift vous permettra d'activer le mode Hypershift tant que vous appuyez sur le bouton.

#### $\Box$  Lancer le programme

Lancer le programme vous permet d'ouvrir une application ou une page Web en utilisant le bouton associé. Lorsque vous sélectionnez Lancer le programme, deux choix apparaîtront, vous proposant de chercher une application spécifique que vous voulez ouvrir, ou d'écrire l'adresse d'une page Web que vous souhaitez visiter.

#### $\Box$  Multimédia

Cette option vous permet d'associer des commandes multimédias à votre appareil Razer. Vous trouverez ci-dessous les commandes multimédias que vous pouvez choisir :

- " Baisser le volume Diminue le volume audio.
- " Augmenter le volume Augmente le volume audio.
- Volume muet Coupe le son.
- " Augmenter le volume du micro Augmente le volume du microphone.
- " Diminuer le volume du micro Diminue le volume du microphone.
- " Micro muet Coupe le microphone.
- " Tous muets Coupe le microphone et le volume audio.
- Lecture / Pause Lire, mettre sur pause, ou reprendre la lecture du média en cours.  $\blacksquare$
- · Piste précédente Lecture de la piste média précédente.
- · Piste suivante Lecture de la piste média suivante.

#### $\equiv$ Icônes Windows 8

Cette option vous permet d'associer un bouton de souris à un raccourci de Windows 8. Pour plus d'informations, rendez-vous sur : http://windows.microsoft.com/en-us/windows-8/gettingaround-tutorial

### $\overline{\mathcal{A}}$  Raccourcis Windows

Cette option vous permet d'associer un bouton de souris à un raccourci du système d'exploitation Windows. Pour plus d'informations, rendez-vous sur : http://support.microsoft.com/kb/126449

#### $\equiv$  Fonction texte

La Fonction texte vous permet de taper un texte pré-écrit en appuyant sur un bouton. Écrivez simplement le texte désiré dans le champ souhaité et votre texte sera tapé dès que vous appuierez sur le bouton associé. Cette fonction est entièrement unicodée et vous pouvez insérer des caractères spéciaux et des symboles.

### Désactiver

Cette option rend la touche associée inutilisable. Utilisez l'option Désactiver si vous ne voulez pas utiliser la touche ou si elle interfère avec votre jeu.

#### Performance

Le sous-onglet Performance vous permet de modifier la sensibilité, l'accélération et la fréquence de polling.

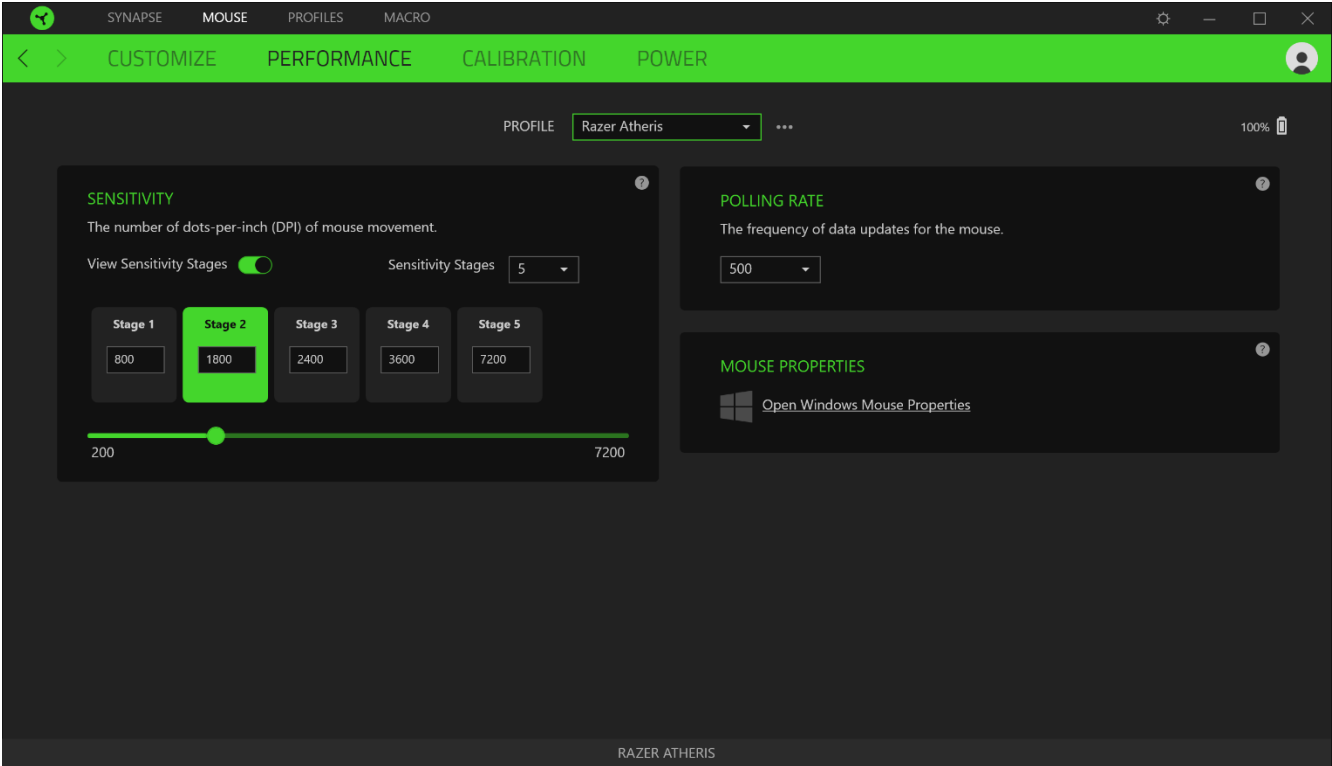

Vous trouverez ci-dessous les différentes options de performance et leur description.

#### Sensibilité

La sensibilité fait référence à la distance réalisée par le curseur en fonction de la distance de mouvement de la souris. Plus la sensibilité est élevée, plus la distance réalisée par le curseur sera grande même si la distance de mouvement de la souris reste la même.

#### Activer la sensibilité X/Y

Par défaut, l'axe X (horizontal) et l'axe Y (vertical) utilisent les mêmes valeurs de sensibilité. Cependant, vous pouvez paramétrer des sensibilités différentes pour chacun des axes en sélectionnant l'option Activer la sensibilité X/Y.

#### Afficher les niveaux de sensibilité

Un niveau de sensibilité est une valeur de sensibilité prédéfinie. Vous pouvez créer jusqu'à 5 niveaux de sensibilité différents, parmi lesquels vous pourrez naviguer en utilisant les boutons d'augmentation et de réduction de la sensibilité. Vous pouvez utiliser Activer la sensibilité X/Y en même temps que cette option.

#### **Accélération**

L'accélération augmente la vitesse de déplacement du curseur en fonction de la vitesse de déplacement de la souris. Plus la valeur indiquée est élevée, plus la souris accélère.

#### Fréquence de polling

Plus la fréquence de polling est élevée, plus l'ordinateur reçoit des informations à propos du statut de votre souris, augmentant ainsi le temps de réaction du pointeur de la souris. Vous pouvez choisir entre 125 Hz (8ms), 500 Hz (2ms) et 1 000 Hz (1ms) en sélectionnant votre fréquence de polling désirée à partir du menu déroulant.

#### Propriétés de la souris

Vous pouvez accéder aux propriétés de la souris de Windows d'où vous pouvez modifier les paramètres de votre système d'exploitation qui affectent directement votre Razer Atheris.

#### Calibrage

Le sous-onglet Calibrage vous permet d'optimiser le capteur Razer Precision sur n'importe quelle surface pour un meilleur suivi. Pour utiliser cette fonction, vous devrez cliquer sur l'option Ajouter une surface, où vous pourrez choisir parmi une liste exhaustive de tapis de souris Razer ou ajouter votre propre tapis de souris.

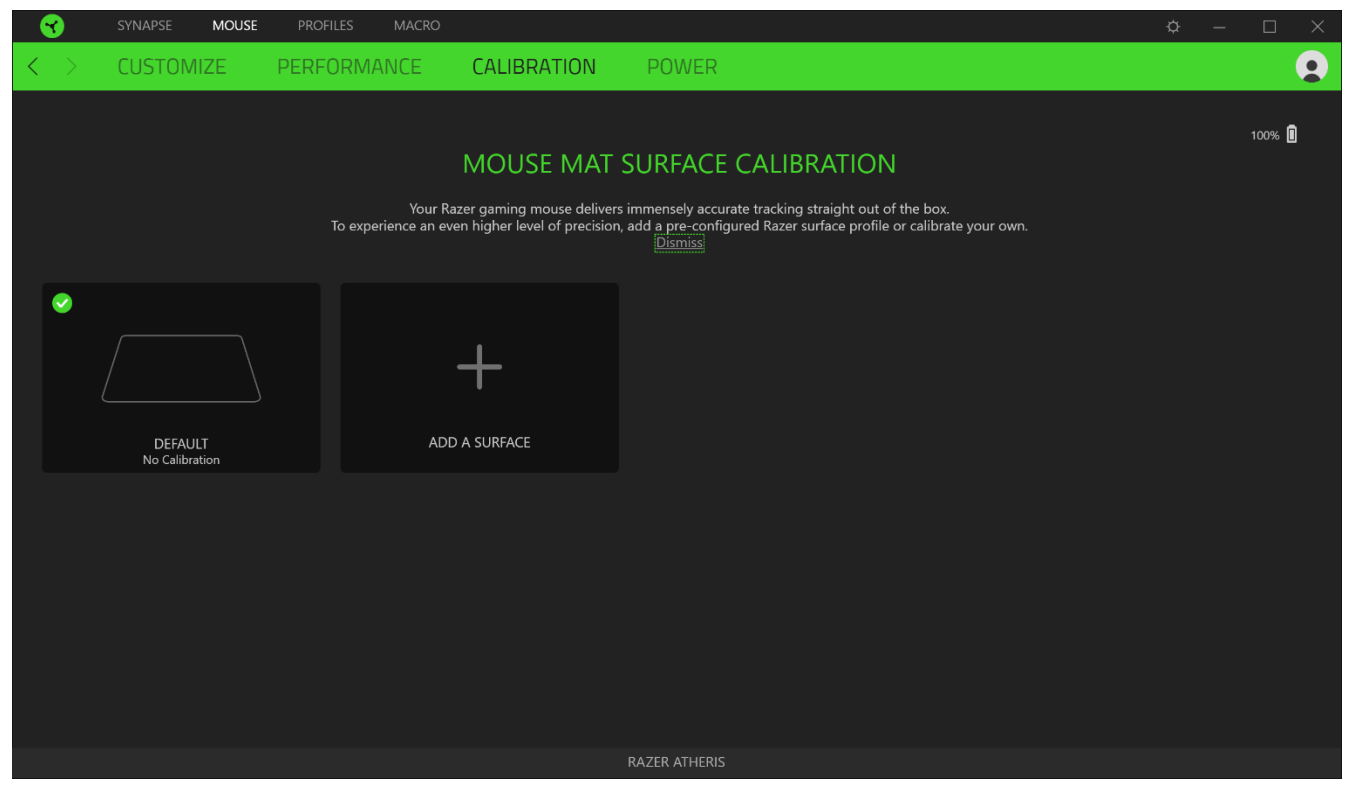

Portée de soulèvement

La Portée de soulèvement vous permet de paramétrer la distance à laquelle le capteur arrête le suivi lorsqu'il est soulevé de la surface pour éviter tout mouvement de curseur non désiré.

FOR GAMERS, BY GAMERS."

#### **Onglet Alimentation**

L'onglet Alimentation vous permet de gérer la consommation d'énergie de votre appareil lorsqu'il fonctionne avec piles. Vous pouvez aussi configurer votre appareil pour qu'il passe en mode veille quand il est à l'arrêt pendant un certain temps. L'onglet Alimentation vous permet aussi d'être notifié quand la charge de l'appareil atteint un certain niveau.

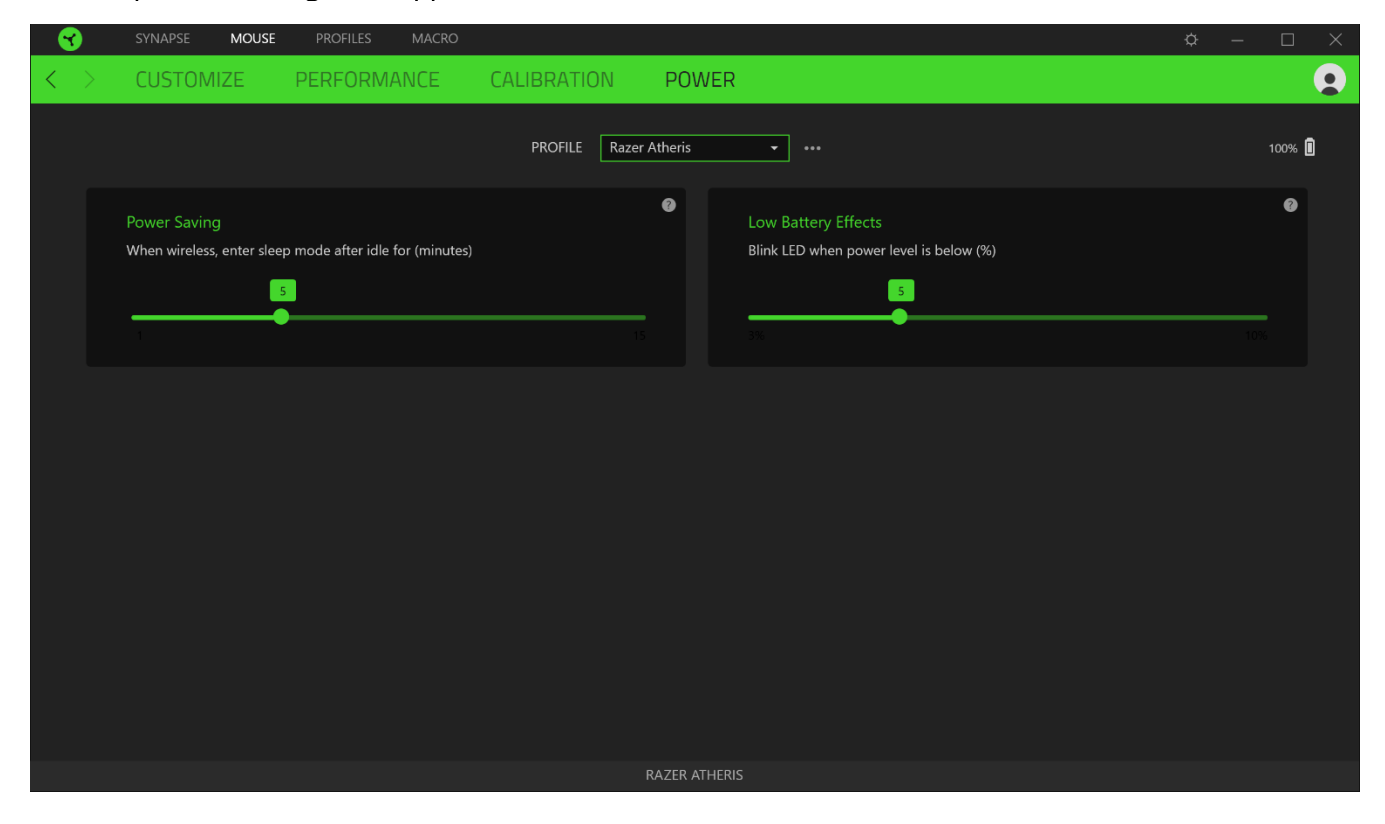

## **ONGLET PROFILS**

L'onglet Profils est un moyen pratique de gérer tous vos profils et de les associer à vos jeux et applications.

#### **Appareils**

Regardez quel appareil Razer utilise un profil spécifique grâce au sous-onglet Appareils. Pour créer un nouveau profil sur l'appareil sélectionné, cliquez simplement sur le bouton Ajouter ( $+$  ). Pour renommer, dupliquer ou supprimer un profil, appuyez sur le bouton Divers ( ... ). Grâce à l'option Associer des jeux, les profils peuvent être automatiquement activés lorsque vous lancez une application.

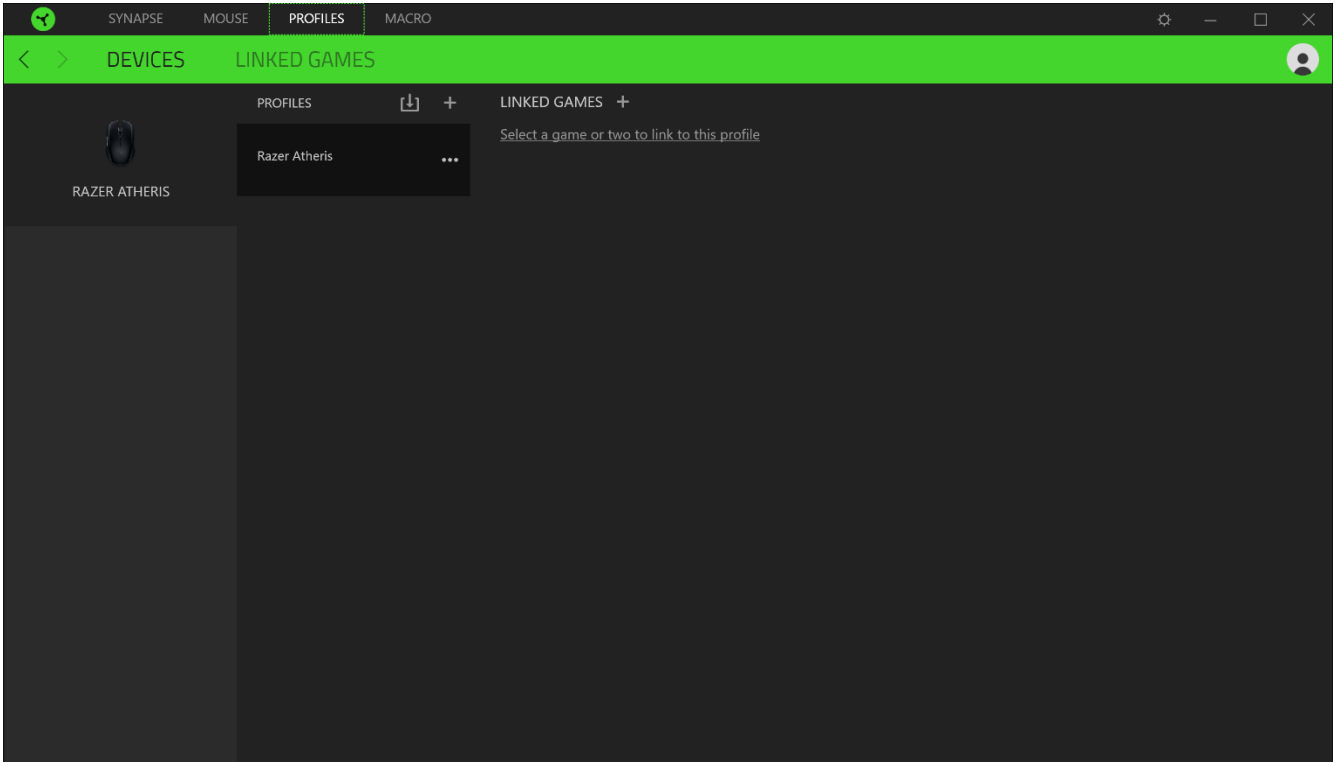

#### Jeux Associés

Le sous-onglet Jeux associés vous permet d'ajouter des jeux, de voir les périphériques associés aux jeux ou de chercher des jeux ajoutés. Vous pouvez aussi classer les jeux par ordre alphabétique, par dernier jeu exécuté ou par jeu le plus joué. Les jeux ajoutés seront toujours listés ici même s'ils ne sont pas associés à un appareil Razer.

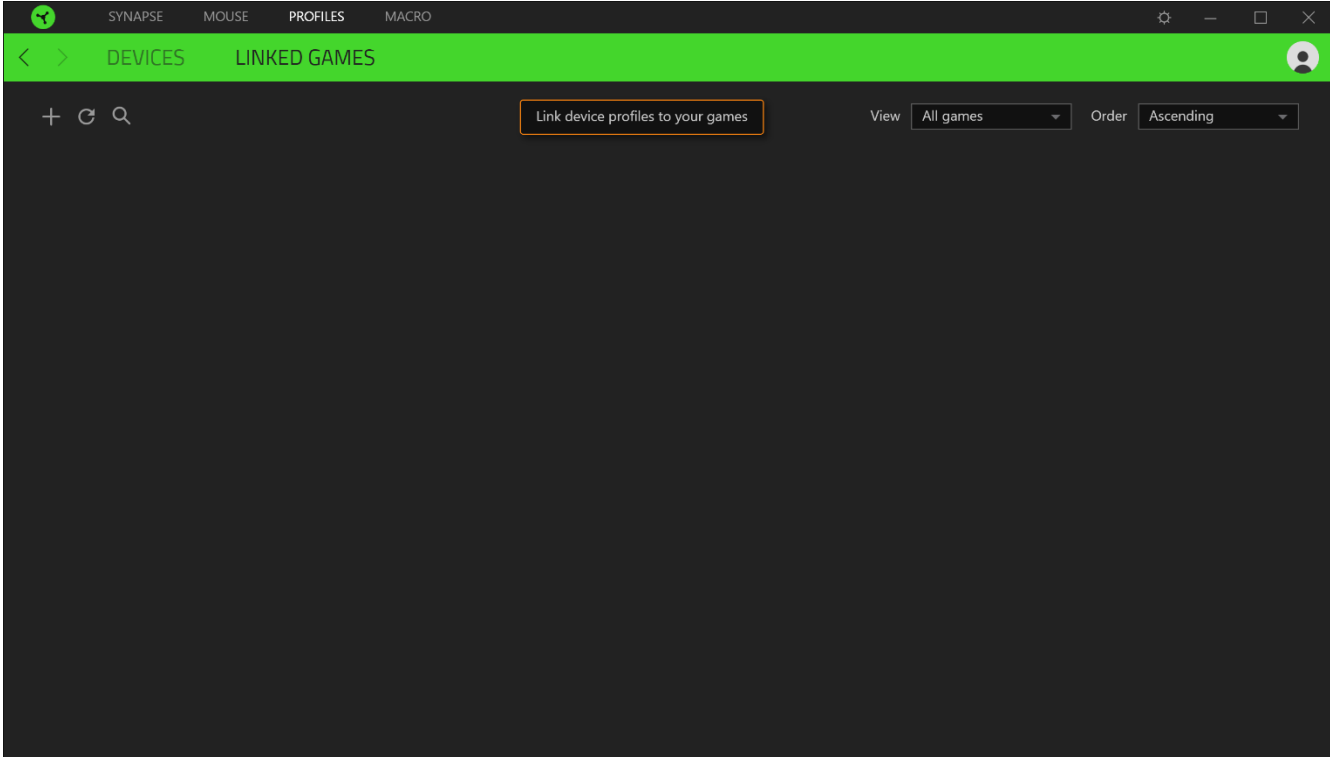

## **FENÊTRE PARAMÈTRES**

La fenêtre Paramètres, accessible en cliquant sur le bouton ( $\tilde{\leftrightarrow}$ ) de Razer Synapse 3, vous permet de configurer le comportement au démarrage et d'afficher la langue de Razer Synapse 3, d'afficher les modes d'emploi de chaque appareil Razer connecté, ou d'effectuer une réinitialisation aux réglages d'usine pour les appareils Razer connectés.

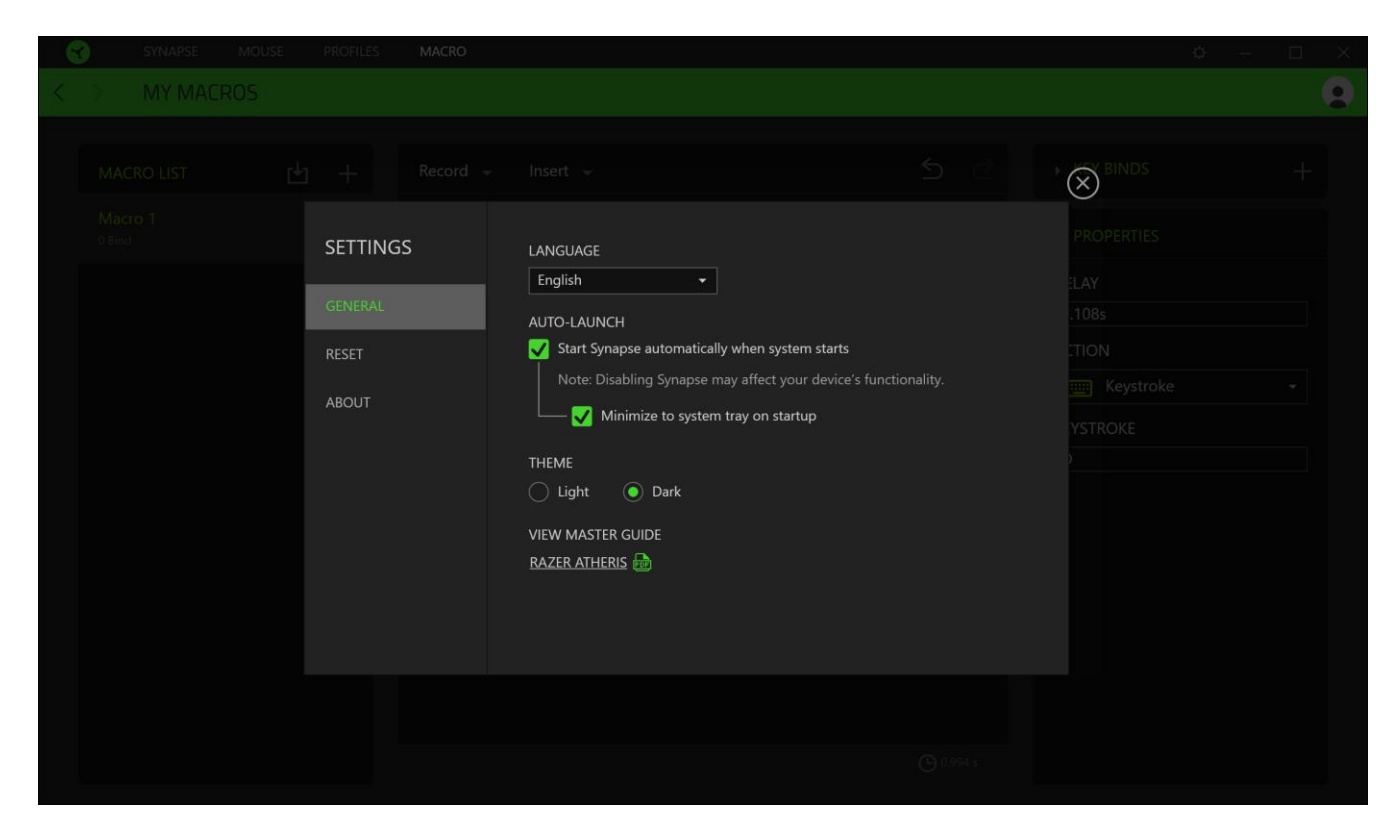

#### Onglet Général

L'onglet Général vous permet de modifier la langue d'affichage, la procédure de démarrage et le thème d'affichage du logiciel, ou de consulter le mode d'emploi de tous les appareils Razer connectés. Vous pouvez aussi synchroniser manuellement vos profils sur le cloud (  $\varnothing$  ) ou afficher le mode d'emploi de tous les appareils Razer connectés.

#### **Onglet Réinitialisation**

L'onglet Réinitialisation vous permet de réaliser une réinitialisation usine sur l'un des appareils Razer connectés avec une mémoire intégrée et/ou de réinitialiser les tutoriels de Razer Synapse, afin de vous familiariser avec les nouvelles fonctionnalités de Razer Synapse lors de son prochain démarrage.

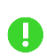

Remarque : En réinitialisant un appareil Razer, tous les profils enregistrés sur la mémoire intégrée de l'appareil sélectionné seront effacés..

## Onglet À propos

L'onglet À propos affiche un résumé des informations sur le logiciel, son copyright, et fournit également des liens pertinents pour ses conditions d'utilisation. Vous pouvez aussi utiliser cet onglet pour rechercher des mises à jour de logiciel ou en tant qu'accès rapide aux communautés sociales de Razer.

# 8. SÉCURITÉ ET ENTRETIEN

## **CONSIGNES DE SÉCURITÉ**

Afin d'utiliser votre Razer Atheris dans des conditions de sécurité optimales, nous vous recommandons de suivre les consignes suivantes :

Si vous éprouvez des difficultés à faire fonctionner correctement votre appareil et que le dépannage ne résout pas votre problème, débranchez votre appareil et contactez le service d'assistance téléphonique de Razer ou rendez-vous sur razersupport.com. N'essayez jamais d'assurer l'entretien ou de réparer vous-même l'appareil.

Ne démontez pas l'appareil (ceci annulerait la garantie) et n'essayez pas de le faire fonctionner avec une charge de courant anormale.

Conservez l'appareil à l'abri des liquides et de l'humidité. Faites fonctionner l'appareil uniquement à une température comprise entre 0 °C (32 °F) et 40 °C (104 °F). Si la température dépasse ces limites, éteignez et/ou débranchez l'appareil pour laisser la température se stabiliser à un degré optimal.

### **CONFORT**

La recherche a montré que de longues périodes de mouvements répétitifs, un positionnement incorrect de vos périphériques électroniques, une position incorrecte du corps et de mauvaises habitudes peuvent être associés à un inconfort physique et une lésion des nerfs, des tendons et des muscles. Voici des instructions pour éviter les blessures et vous assurer un confort maximal lors de l'utilisation de votre Razer Atheris.

- Placez votre clavier et votre écran directement en face de vous avec votre souris à côté. Placez vos coudes sur vos côtés, pas trop loin, et votre clavier à portée.
- Ajustez la hauteur de votre chaise et de votre table afin que la hauteur du clavier et de la souris soit au niveau ou en dessous des coudes.
- Gardez vos pieds bien soutenus, en position droite et vos épaules détendues.
- · Pendant le jeu, détendez votre poignet et gardez-le droit. Si vous exécutez les mêmes tâches avec les mains à plusieurs reprises, essayez de ne pas plier, étendre ou tordre vos mains pendant de longues périodes.
- Ne reposez pas vos poignets sur des surfaces dures pendant de longues périodes. Utilisez un repose-poignet pour soutenir votre poignet pendant le jeu.
- · Personnalisez les touches de votre clavier pour l'adapter à votre style de jeu afin de réduire les mouvements répétitifs ou inconfortables pendant que vous jouez.
- Ne restez pas assis dans la même position toute la journée. Levez-vous, éloignez-vous de votre bureau et faites des exercices pour étirer vos bras, épaules, cou et jambes.

Si vous sentez une gêne physique durant l'utilisation de votre souris, notamment une douleur, un engourdissement ou des fourmillements dans les mains, les poignets, les coudes, le cou ou le dos, consultez immédiatement un médecin compétent.

### **ENTRETIEN ET UTILISATION**

La Razer Atheris nécessite un minimum d'entretien pour la conserver dans un état de fonctionnement optimal. Une fois par mois, nous vous recommandons de déconnecter l'appareil de l'ordinateur et de le nettoyer avec un chiffon doux ou un coton-tige pour empêcher les dépôts de saleté. N'utilisez pas de savon ou de produits nettoyants agressifs.

Pour optimiser votre expérience du mouvement et du contrôle, nous vous recommandons fortement un tapis de souris premium de Razer. Certaines surfaces pourraient user le pied, ce qui requiert par la suite une maintenance constante qui mènera au remplacement.

Veuillez noter que la Razer Atheris est optimisée spécialement pour les tapis de souris Razer. Le capteur a été testé de façon intensive pour confirmer que la Razer Atheris lise et suive mieux sur les tapis de souris Razer.

## 9. MENTIONS LÉGALES

## INFORMATIONS DE DROITS D'AUTEUR ET D'AUTRES DROITS DE PROPRIÉTÉ **INTELLECTUELLE**

©2017 Razer Inc. Tous droits réservés. Razer, le logo du serpent à trois têtes, le logo Razer,« For Gamers. By Gamers. », et « Powered by Razer Chroma » sont des marques commerciales ou des marques déposées de Razer Inc. et/ou de sociétés affiliées aux États-Unis ou dans d'autres pays. Toutes les autres marques déposées sont la propriété de leurs propriétaires respectifs et les autres sociétés et noms de produit mentionnés ici peuvent être des marques commerciales de leurs sociétés respectives.

Windows et le logo Windows sont des marques appartenant aux entreprises du groupe Microsoft.

Mac OS, Mac et le logo Mac sont des marques commerciales ou des marques déposées d'Apple.

Il se peut que Razer Inc. (« Razer ») ait des droits d'auteur, marques commerciales, secrets de fabrication, brevets, demandes de brevet, ou d'autres droits de propriété intellectuelle (enregistrés ou non enregistrés) concernant le produit dans ce guide. Ce guide ne vous donne pas de licence pour ce droit d'auteur, cette marque commerciale, ce brevet ou tout autre droit de propriété intellectuelle. La Razer Atheris (le « Produit ») peut différer des images, que ce soit sur l'emballage ou autre. La société Razer réfute toute responsabilité relative aux erreurs pouvant s'être glissées dans ce document. Les informations contenues dans ce document sont susceptibles d'être modifiées sans préavis.

## **GARANTIE LIMITÉE DU PRODUIT**

Pour obtenir les dernières conditions et les conditions actuelles de la garantie limitée du produit, veuillez vous rendre sur razerzone.com/warranty.

### **LIMITATION DE RESPONSABILITÉ**

Razer ne sera en aucun cas responsable de toute perte de profit, d'informations ou de données, de dommages spéciaux, fortuits, indirects, punitifs ou consécutifs, ou de dommages fortuits découlant de la distribution, la vente, la revente, l'utilisation, ou l'incapacité d'utiliser le produit. En aucun cas la responsabilité de Razer ne peut excéder le prix d'achat au détail du Produit.

## GÉNÉRAL

Ces termes seront régis par et interprétés conformément aux lois de la juridiction dans laquelle le Produit a été acheté. Si l'une des conditions définies ici est jugée invalide ou inapplicable, cette condition (dans la mesure où elle est invalide ou inapplicable) n'aura alors aucun effet et sera considérée comme exclue sans invalider aucune des conditions restantes. Razer se réserve le droit de modifier ce contrat à tout moment sans préavis.